# **Variant Calling and Filtering for SNPs**

Sequence Analysis Workshop June 17, 2014

Mary Kate Wing University of Michigan Center for Statistical Genetics

### **Goals of This Session**

- Learn basics of Variant Call Format (VCF)
- Aligned sequences -> filtered snp calls
- **Examine variants at particular genomic** positions
- Evaluate quality of SNP calls

### **Session Design**

• Same as yesterday

## **Variant Call Format (VCF)**

#### Describes variant positions

- [http://www.1000genomes.org/wiki/Analysis/Variant%20Call%](http://www.1000genomes.org/wiki/Analysis/Variant%20Call%20Format/vcf-variant-call-format-version-41) [20Format/vcf-variant-call-format-version-41](http://www.1000genomes.org/wiki/Analysis/Variant%20Call%20Format/vcf-variant-call-format-version-41)
- **Header** 
	- $\circ$  Each line starts with #

#### **Records**

- One for each variant position
- Describes variant
- Optional per sample genotype information

### **Variant Call Format: Header**

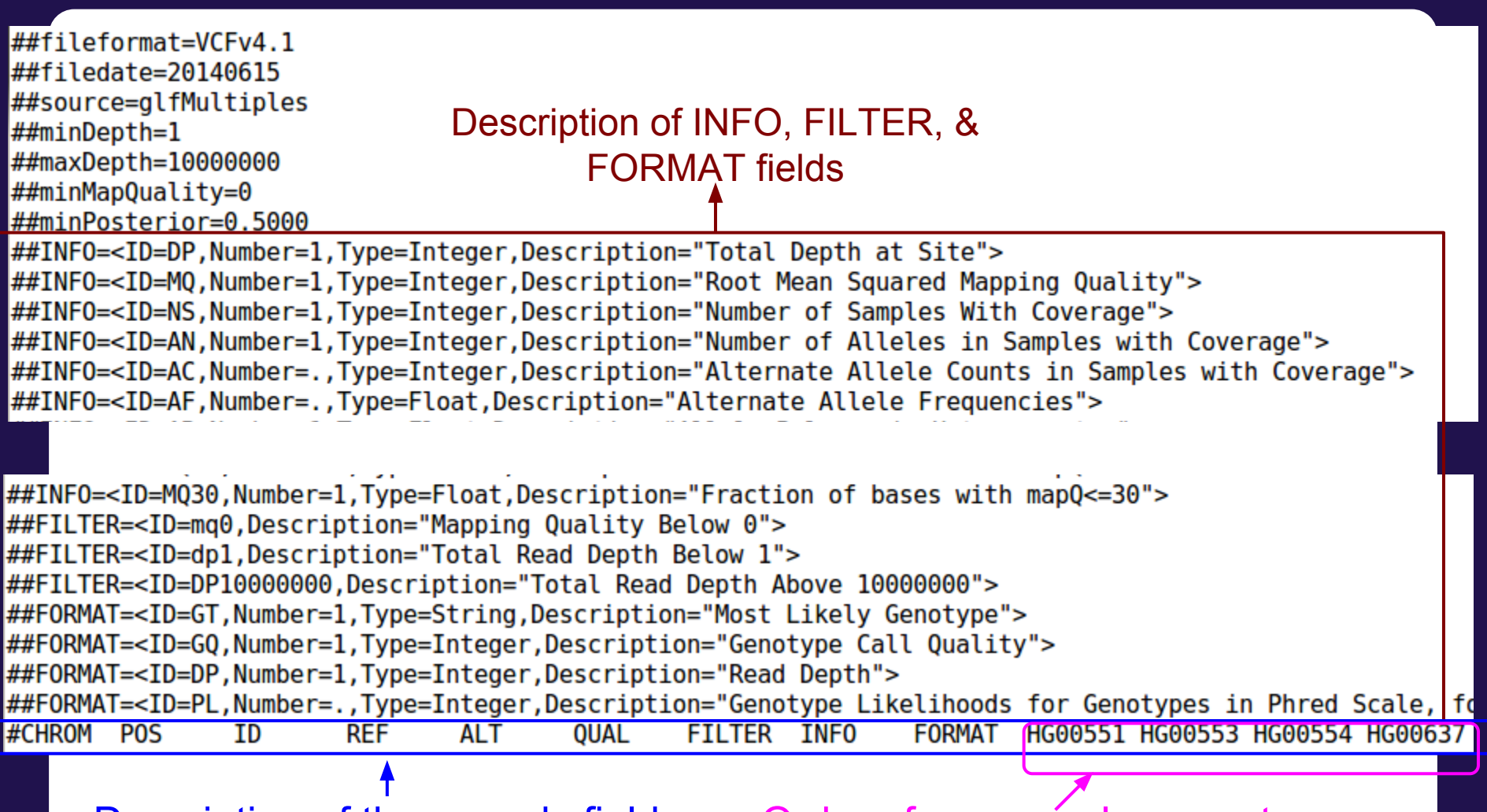

Description of the records fields Order of per samples genotypes

### **Variant Call Format: Records**

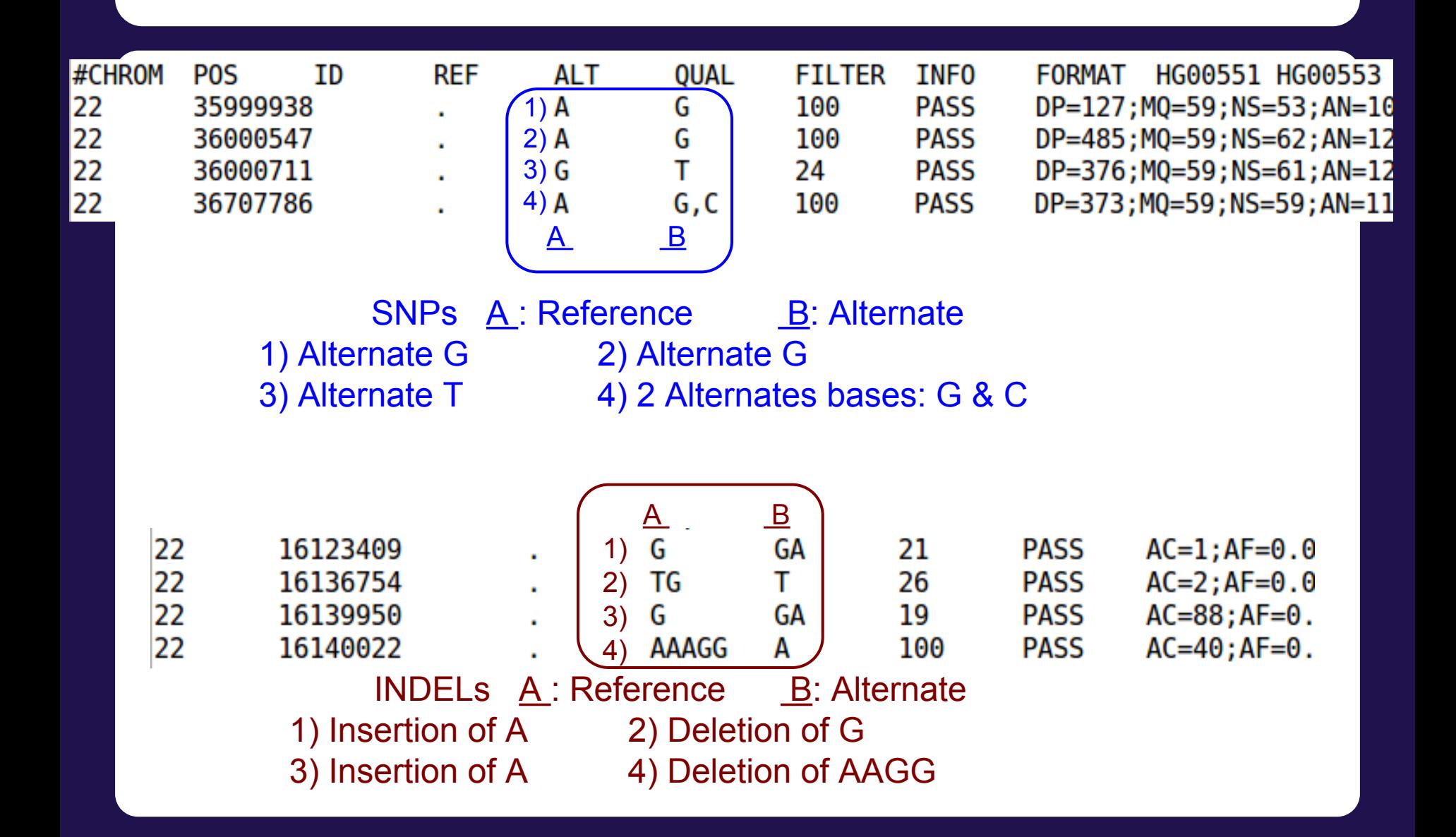

### **Variant Call Format: Records**

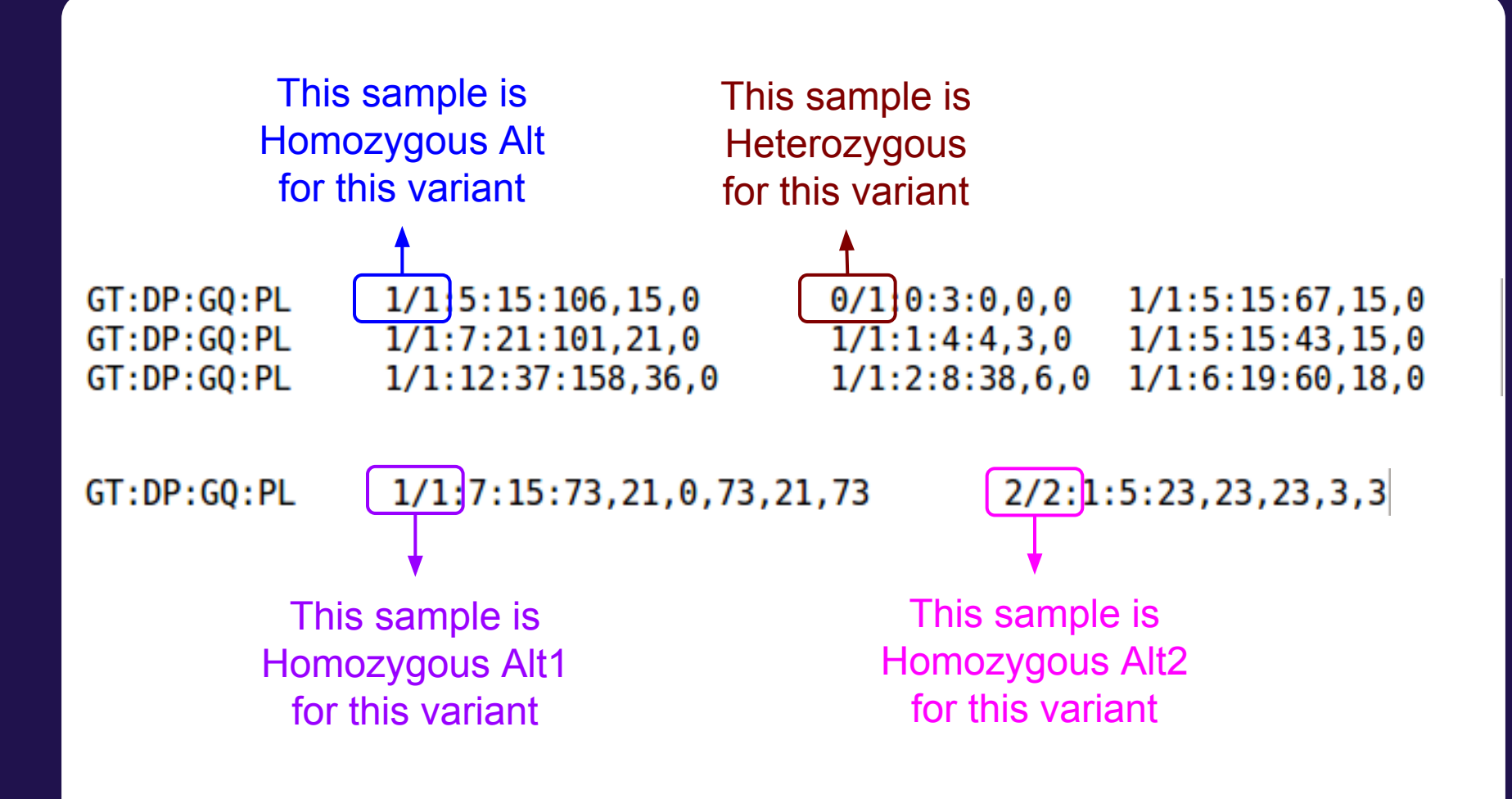

## **Variant Call Format (VCF)**

- It's a large file, how do I look at certain variants?
	- tabix
		- http://samtools.sourceforge.net/tabix.shtml
		- Generate tabix index (.tbi) file:
			- tabix -p vcf file.vcf.gz
		- View region:
			- tabix file.vcf.gz CHR:START-END

### **Why GotCloud snpcall?**

Many of the same reasons as GotCloud align

- All-in-one package for snp calling pipeline
	- You don't have to know the details of individual steps
	- Automates steps for you
- Robust parallelization
	- Automatically partitions chromosomes by regions
	- Takes advantage of clusters
		- Supports MOSIX, slurm, SGE, pbs (flux)
		- Can setup a cluster on Amazon
	- via GNU make
		- Reliable and fault-tolerant
		- Restart where it stopped upon unexpected crash

### **Why GotCloud snpcall?**

- Easy to add new samples to your study ○ Just add them to your index
- Analyzes many samples together
- Each chromosome processed independently

#### **GotCloud SnpCall Pipeline Overview**

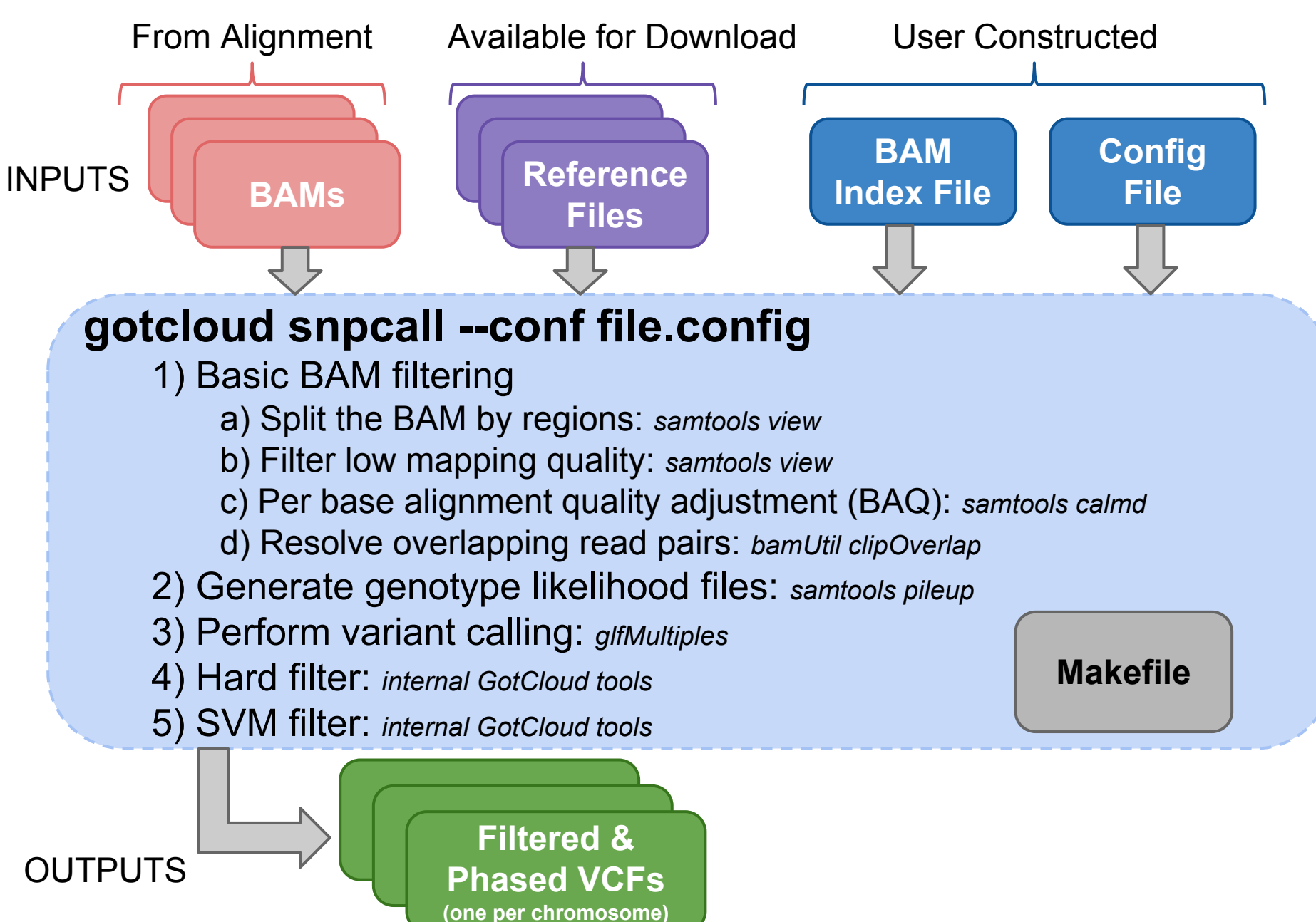

### **User Constructed Input: BAM Index File**

#### ● Points GotCloud to the BAMs

- Alignment pipeline generates for you
- For our tutorial: update it to include more BAMs

### **Tab delimited**

1) Sample name one row per sample

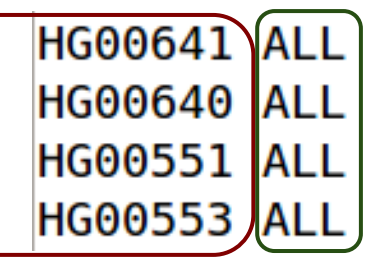

3 .. N) BAM - typically only 1 BAM for sample, but if more than one, separate with tabs

/home/mktrost/out/bams/HG00641.recal.bam /home/mktrost/out/bams/HG00640.recal.bam /home/mktrost/out/bams/HG00551.recal.bam /home/mktrost/out/bams/HG00553.recal.bam

2) Population : alignment pipeline puts "ALL" That is fine - it is not really necessary

## **User Constructed Input: GotCloud Configuration**

- Same as Alignment Pipeline
- Overrides default settings
	- References files
	- Mapper to use
	- Path to Index file
	- Path to BAM Index File
	- Output directory
- $Key = Value entries$

### **User Constructed Input: GotCloud Configuration**

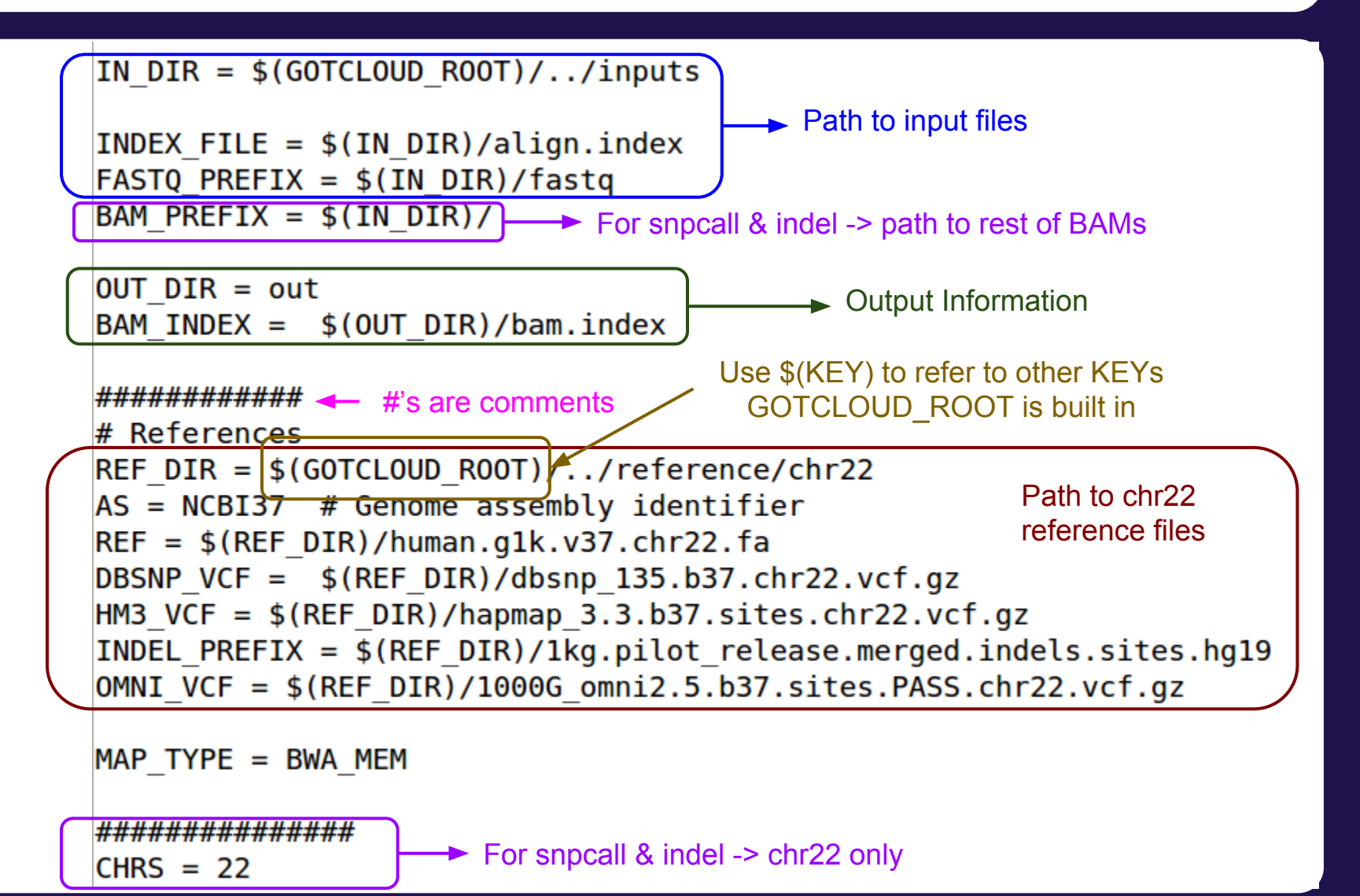

### **Reference Files**

- GotCloud snpcall uses:
	- Reference genome FASTA file
		- To identify differences (SNPs) between bases in sequence reads & the reference positions they mapped
- VCF files
	- $\circ$  indel contains known insertions & deletions to help with filtering
	- omni used as likely true positives for SVM filtering
	- hapmap used as likely true positives for SVM filtering and for generating summary statistics
	- dbsnp used for generating summary statistics

### **How good are the results?**

#### \${OUT}/vcfs/chr\*/chr\*.filtered.sites.vcf.summary

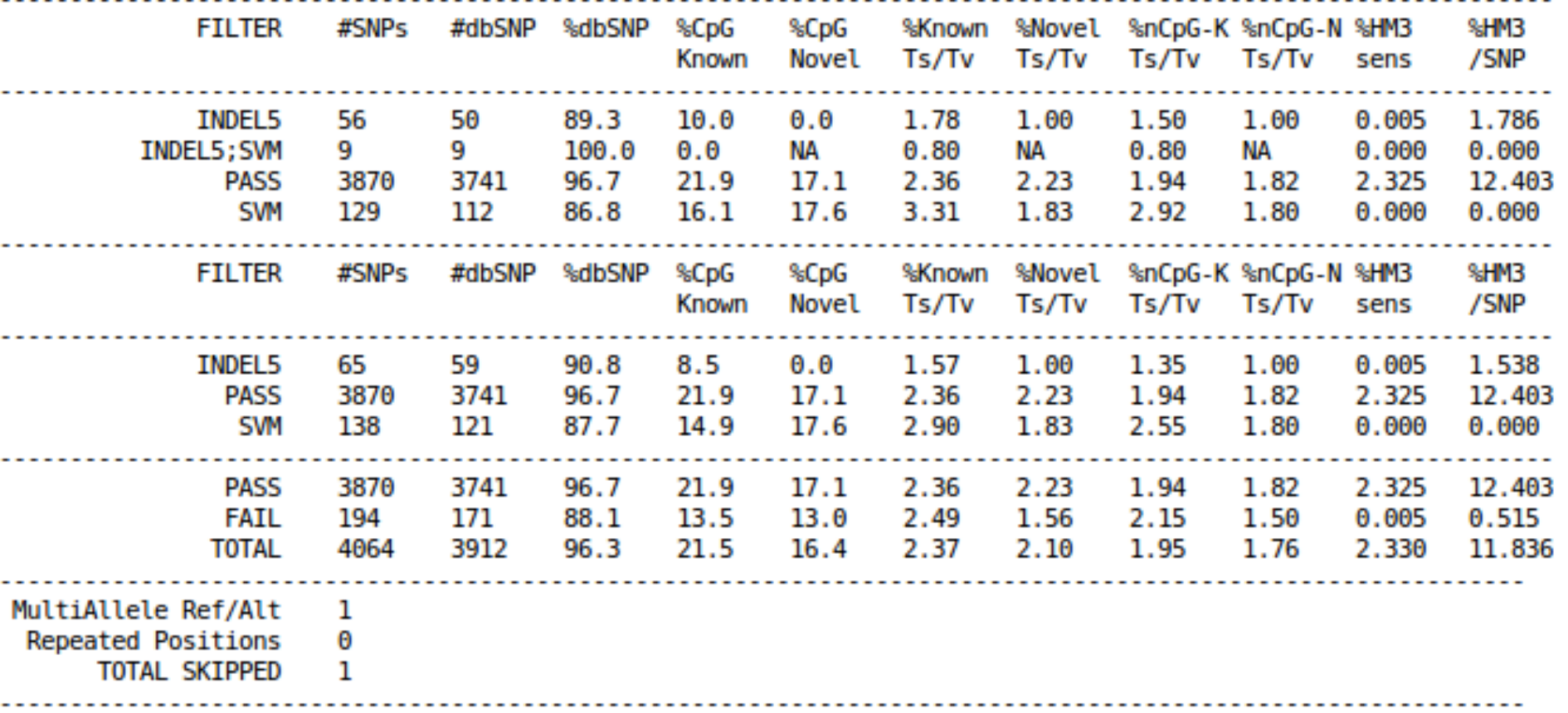

### **Genotype Refinement**

• After snpcall, we run genotype refinement

- $\circ$  improves the genotypes higher quality
- Beagle & thunder
- Outputs are VCFs
	- $\circ$  thunder breaks up by population

### **What will I need to configure in GotCloud for my own research?**

#### • Exome/Targeted set in your configuration:

```
# Write loci file when performing pileup
WRITE TARGET LOCI = TRUE
```

```
# Directory to store target information
TARGET DIR = target
```

```
# When all individuals has the same target
UNIFORM TARGET BED = path/to/file. bed
```

```
# When each individual has different targets
# Each line of file.txt contains [SM ID] [TARGET BED]
MULTIPLE TARGET MAP = path/to/file.txt
```

```
# Extend target by given # of bases
# Set this to what you want or to 0
OFFSET OFF TARGET = 50
```

```
# If a single chromosome is too small for SVM,
# set this to run SVM on all chromosomes combined
# Only for very small targetted projects
# Exome does not require this
#WGS SVM = TRUE
```
## **What will I need to configure in GotCloud for my own research?**

### ● Cluster support

- Via configuration
	- BATCH\_TYPE =
		- mosix, pbs, slurm, pbs, sge, slurmi, sgei
	- BATCH OPTS =
		- Set to any options you would normally pass to your cluster
- Via command line
	- --batchtype & --batchopts

# **Try it yourself**

http://genome.sph.umich.edu/wiki/SeqShop: \_Variant\_Calling\_and\_Filtering\_for\_SNPs\_Pract ical

- Interested in GotCloud?
	- o <http://genome.sph.umich.edu/wiki/GotCloud>
	- Download:

wget <https://github.com/statgen/gotcloud/archive/master.tar.gz>

○ Extract & Build:

tar xvf master.tar.gz; cd gotcloud-master/src; make; cd ../..

○ Run:

gotcloud-master/gotcloud

Join the mailing list:

 $\blacksquare$  http://groups.google.com/groups.governormalizer.com/groups/groups.governormalizer.com/groups/groups.governormalizer.com/groups.governormalizer.com/groups/groups.governormalizer.com/groups/groups/groups/groups/group